## **ขั้นตอนการจ่ายเงินและยืนยันการโอนเงิน ระบบ MAS**

### **ขั้นตอนการจ่ายเงิน**

1. เข้าเมนูรวบเอกสารจ่ายเงิน

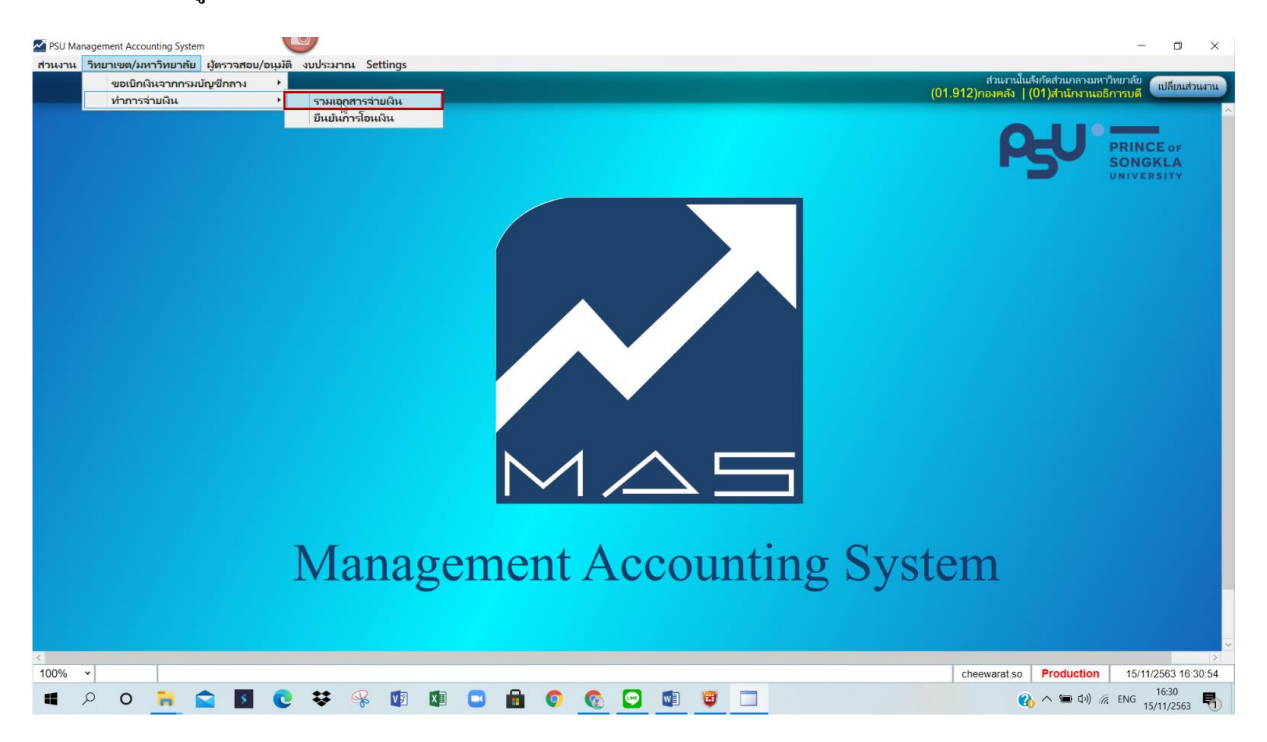

2. ระบุ แหล่งเงิน =>จ่ายโดย=>สังกัด=>คลิก ดึงข้อมูลใบเบิก=>ติก เอกสารที่ต้องการทำรายการจ่าย ้ และสามารถระบุได้มากกว่าหนึ่งใบเบิก ต่อการจ่ายในครั้งนั้น(สามารถดูรายเอียดการจ่ายเงินได้ที่ รายละเอียด โดยการคลิกดู=>ระบุวิธีจ่ายเงิน=> คลิกรวบเอกสาร=>ระบุโอนออกจากรหัสบัญชี=> ระบุวันที่โอน=>คลิก Export หมายเหตุ กรณีจ่ายโดยมหาวิทยาลัย ไม่ต้องระบุสังกัด

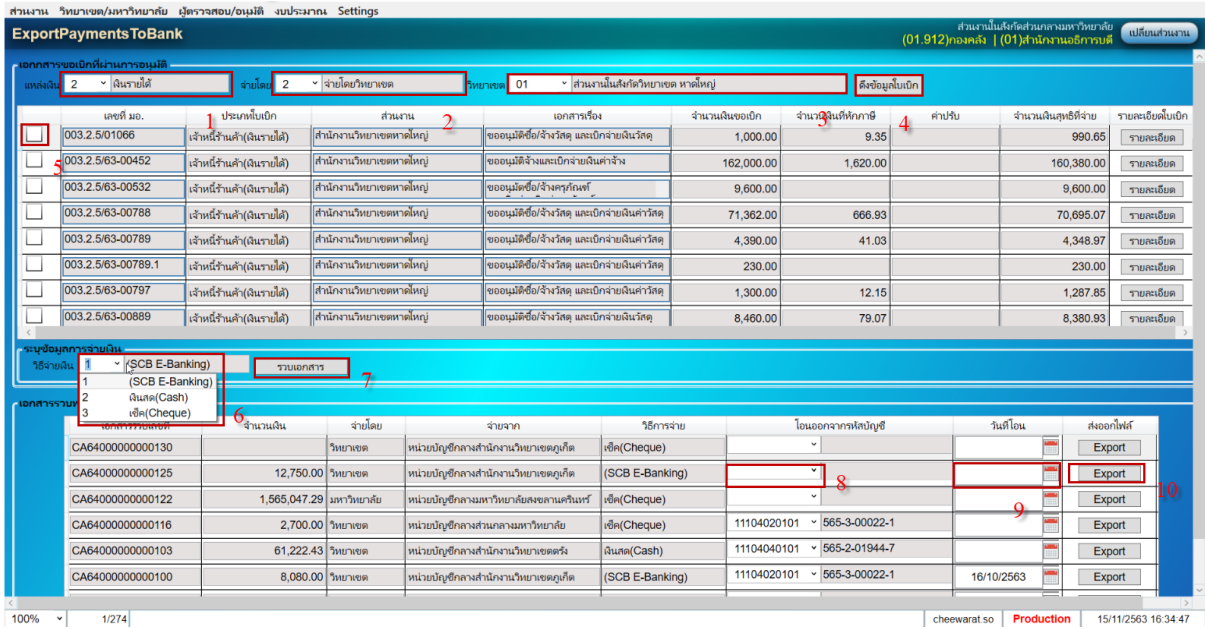

3. ข้อมูลที่ได้รับจากการ Export สามารถเก็บไว้ที่ใดก็ได้แล้วแต่ผู้ใช้ระบุ

1.text file เพื่อนำเข้าระบบ e-banking ของธนาคารไทยพาณิชย์

2.text file เพื่อนา ส่งสหกรณ์ออมทรัพย์

3.รายละเอียดประกอบการโอนเงิน

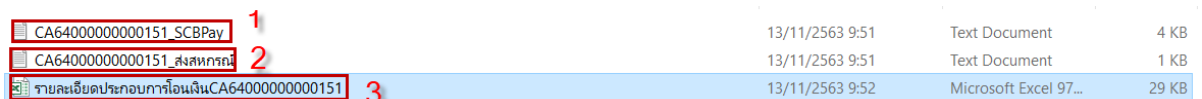

#### **ขั้นตอนยืนยันการโอนเงิน**

1. เข้าเมนูยืนยันการโอนเงิน

เมื่อยืนยันการโอนเงินเรียบร้อยแล้วระบบจะแจ้งโอนเงินทาง e-mailไปยังผู้รับเงิน

อัตโนมัติ

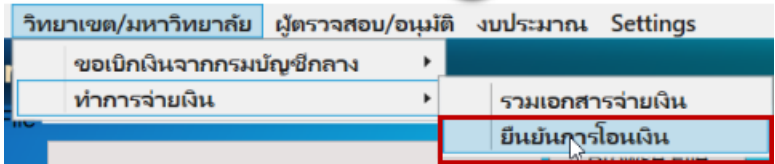

1.1 กรณียืนยันการโอนเงิน E-banking

นำไฟร์ที่ได้รับจากธนาคารหลังจากโอนเงินสำเร็จ Save ลงคอมพิวเตอร์ คลิก Browse File และหา file ที่ save ไว้ => คลิก Reconcile

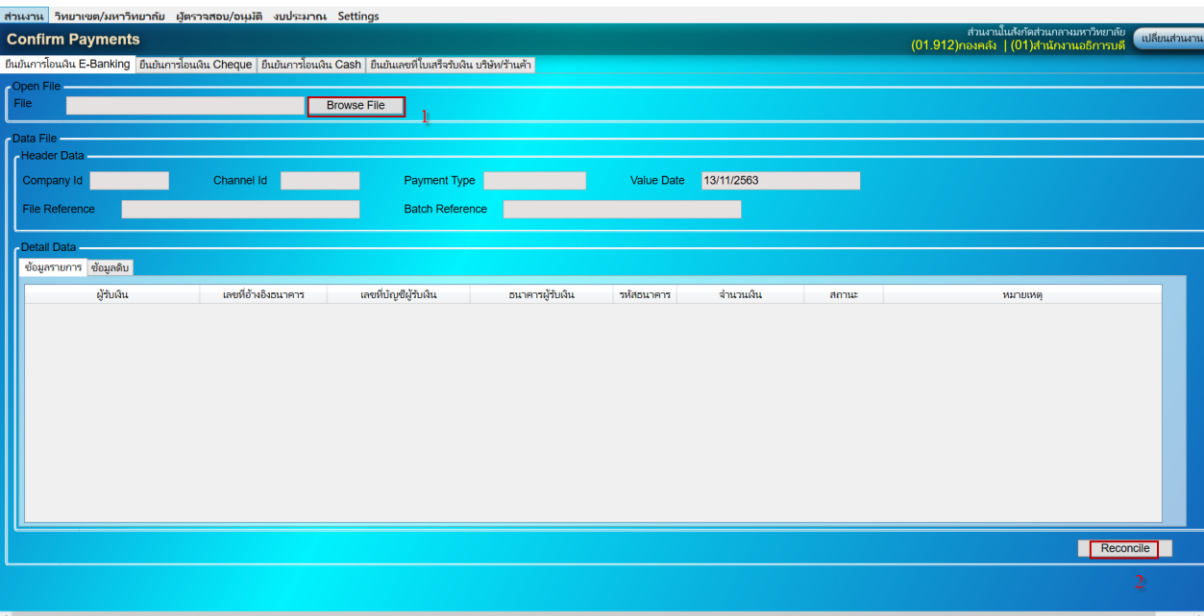

## 1.2 กรณียืนยันการโอนเงิน Cheque

ระบุเลขที่เช็ค=>ระบุวนั ที่จ่ายเงิน

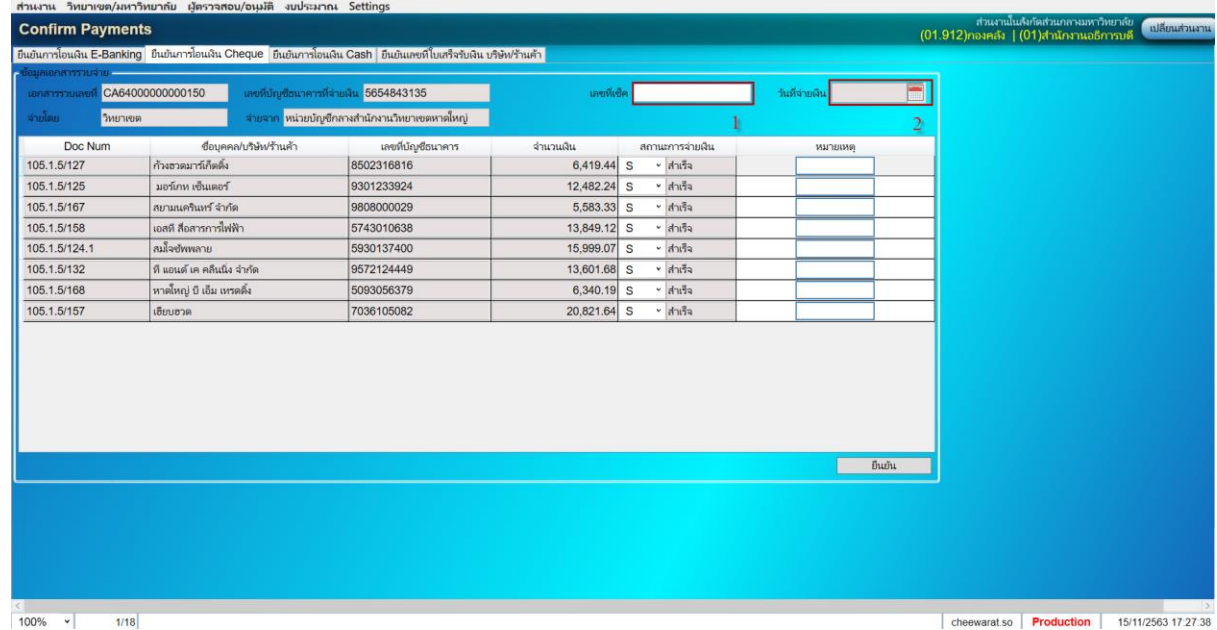

1.3 ยืนยันการโอนเงิน Cash ระบุวันที่จ่ายเงิน

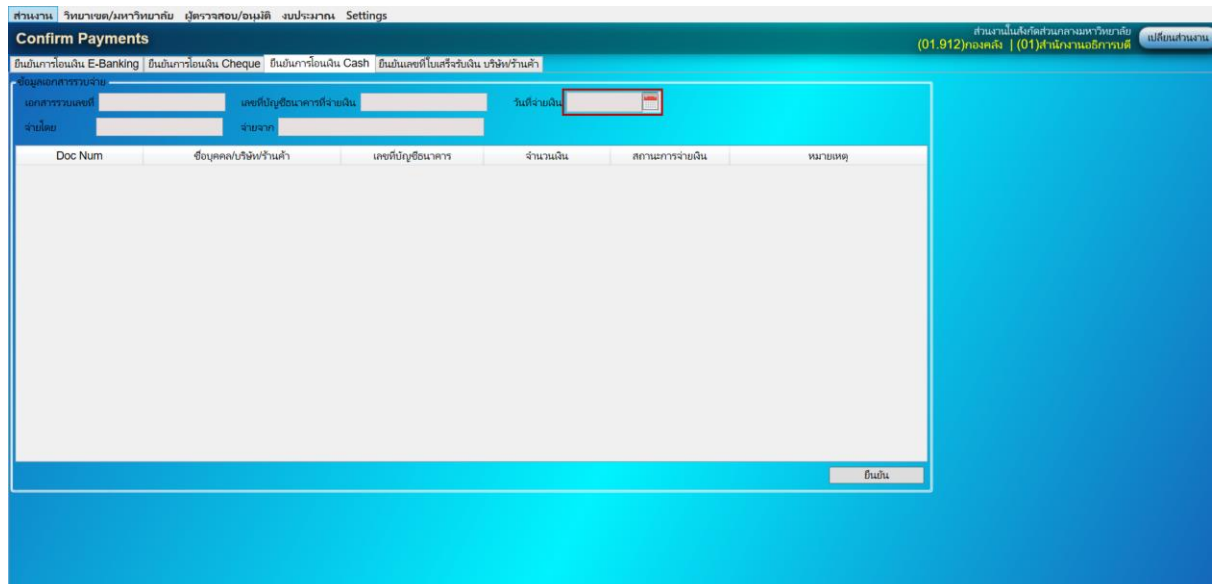

# 1.4 ยืนยันเลขที่ใบเสร็จรับเงิน กรณีเบิกเจ้าหนี้การค้า

ระบบจะส่งหนังสือรับรองภาษี หัก ณ ที่จ่าย ให้แก่เจ้าหนี้การค้าอัตโนมัติ

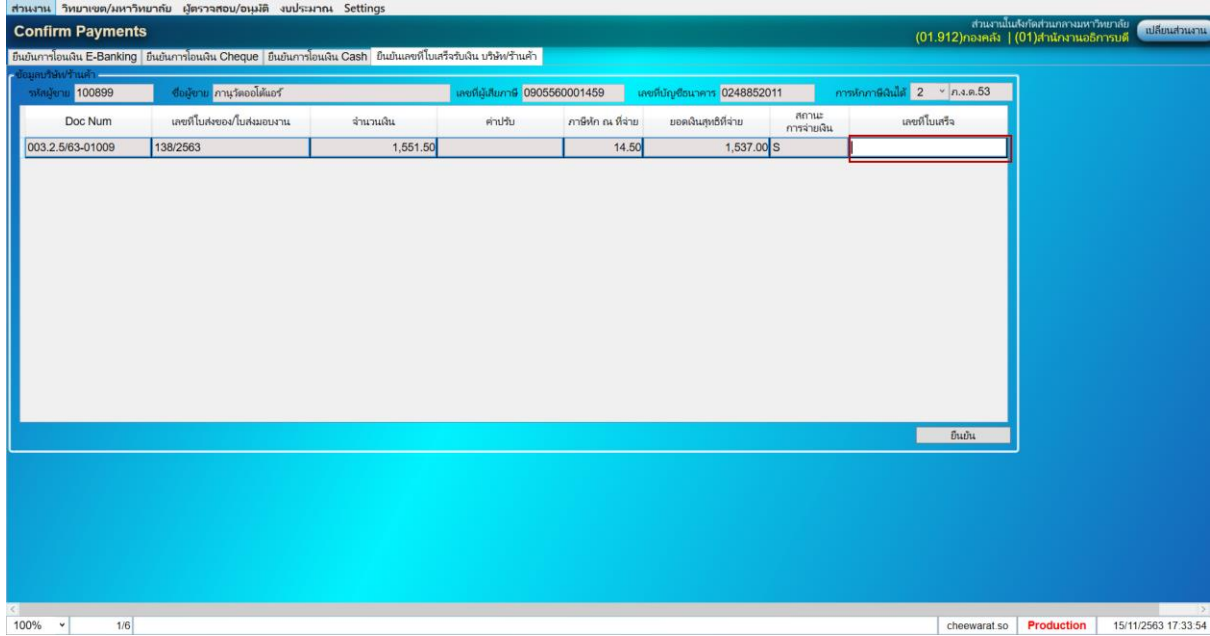